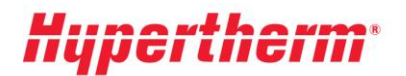

Hypertherm Europe B.V. Vaartveld 9, 4704 SE Roosendaal The Netherlands www.hypertherm.com

## **Güncellenmiş fiyatlandırmanızı almak için izlemeniz gereken talimatlar**

Mevcut bir kullanıcıysanız lütfen **[Xnet](https://xnet.hypertherm.com/Xnet/login.jsp?logout=true)**'e gidip kullanıcı adı ve parolanızla giriş yapın. Oturum açtıktan sonra soldaki menüye gidin ve "Pricing" (Fiyatlandırma) başlığını seçin. Ardından "Pricelist download" (Fiyat listesi indirme) seçeneğine tıklayın ve ekrandaki talimatları izleyin.

Yeni bir kullanıcı mısınız? Lütfen ["Register"](https://xnet.hypertherm.com/Xnet/register.jsp) (Kayıt olun) seçeneğine tıklayın ve kayıt işlemi adımlarını izleyin. Kaydınız hemen etkinleşecektir. Daha fazla erişim sahibi olmak için lütfen "Request more access" (Daha fazla erişim talep edin) formunu doldurun.